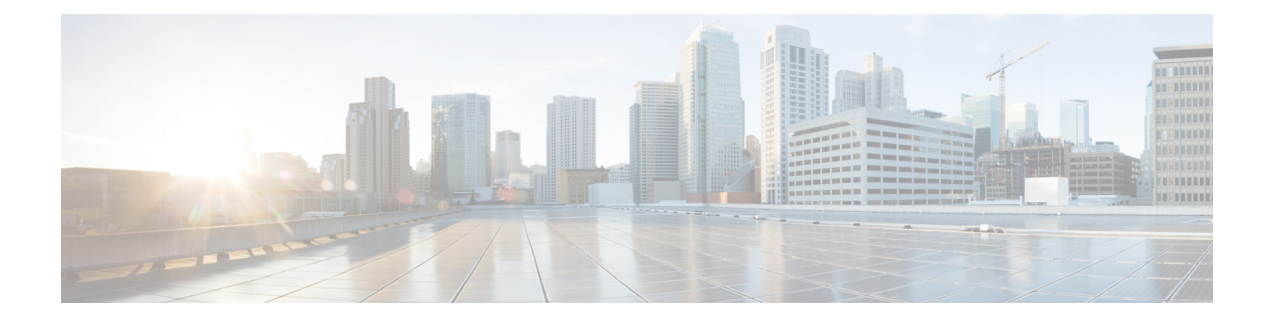

# **Configuring Control Plane Policing**

- [Restrictions](#page-0-0) for CoPP, on page 1
- [Information](#page-1-0) About CoPP, on page 2
- How to [Configure](#page-10-0) CoPP, on page 11
- [Configuration](#page-13-0) Examples for CoPP, on page 14
- [Monitoring](#page-18-0) CoPP, on page 19
- Feature [History](#page-18-1) for CoPP, on page 19

## <span id="page-0-0"></span>**Restrictions for CoPP**

Restrictions for control plane policing (CoPP) include the following:

- Only ingress CoPP is supported. The **system-cpp-policy** policy-map is available on the control plane interface, and only in the ingress direction.
- Only the **system-cpp-policy** policy-map can be installed on the control plane interface.
- The **system-cpp-policy** policy-map and the system-defined classes cannot be modified or deleted.
- Only the **police** action is allowed under the **system-cpp-policy** policy-map. The police rate for system-defined classes must be configured only in packets per second (pps).
- One or more CPU queues are part of each class-map. Where multiple CPU queues belong to one class-map, changing the policer rate of a class-map affects all CPU queues that belong to that class-map. Similarly, disabling the policer in a class-map disables all queues that belong to that class-map. See *Table: System-Defined Values for CoPP* for information about which CPU queues belong to each class-map.
- We recommend not disabling the policer for a system-defined class map, that is, do not configure **no police rate** *rate* **pps** command. Doing so affects the overall system health in case of high traffic towards the CPU. Further, even if you disable the policer rate for a system-defined class map, the systems automatically reverts to the default policer rate after system bootup in order to protect the system bring-up process.
- The **show run** command does not display information about classes configured under system-cpp policy, when they are left at default values. Use the **show policy-map system-cpp-policy** or the **show policy-map control-plane** commands instead.

You can continue use the **show run** command to display information about custom policies.

- A protocol with a large number of CPU-bound packets may impact other protocols in the same class, as some of these protocols share the same policer. For example, Address Resolution Protocol (ARP) shares 4000 hardware policers with an array of host protocols like Telnet, Internet Control Message Protocol (ICMP), SSH, FTP, and SNMP in the system-cpp-police-forus class. If there is an ARP poisoning or an ICMP attack, hardware policers start throttling any incoming traffic that exceeds 4000 packets per second to protect the CPU and the overall integrity of the system. As a result, ARP and ICMP host protocols are dropped, along with any other host protocols that share the same class.
- The creation of user-defined class-maps is not supported.

## <span id="page-1-0"></span>**Information About CoPP**

This chapter describes how control plane policing (CoPP) works on your device and how to configure it.

## **CoPP Overview**

The CoPP feature improves security on your device by protecting the CPU from unnecessary traffic and denial of service (DoS) attacks. It can also protect control traffic and management traffic from traffic drops caused by high volumes of other, lower priority traffic.

Your device is typically segmented into three planes of operation, each with its own objective:

- The data plane, to forward data packets.
- The control plane, to route data correctly.
- The management plane, to manage network elements.

You can use CoPP to protect most of the CPU-bound traffic and ensure routing stability, reachability, and packet delivery. Most importantly, you can use CoPP to protect the CPU from a DoS attack.

CoPP uses the modular QoS command-line interface (MQC) and CPU queues to achieve these objectives. Different types of control plane traffic are grouped together based on certain criteria, and assigned to a CPU queue. You can manage these CPU queues by configuring dedicated policers in hardware. For example, you can modify the policer rate for certain CPU queues (traffic-type), or you can disable the policer for a certain type of traffic.

Although the policers are configured in hardware, CoPP does not affect CPU performance or the performance of the data plane. But since it limits the number of packets going to CPU, the CPU load is controlled. This means that services waiting for packets from hardware may see a more controlled rate of incoming packets (the rate being user-configurable).

### **System-Defined Aspects of CoPP**

When you power-up the device for the first time, the system automatically performs the following tasks:

- Looks for policy-map **system-cpp-policy**. If not found, the system creates and installs it on the control-plane.
- Creates eighteen class-maps under **system-cpp-policy**.

The next time you power-up the device, the system detects the policy and class maps that have already been created.

П

• Enables all CPU queues by default, with their respective default rate. The default rates are indicated in the table System-Defined Values for CoPP.

The **system-cpp-policy** policy map is a system-default policy map, and normally, you do not have to expressly save it to the startup configuration of the device. But, a *failed* bulk synchronization with a standby device can result in the configuration being erased from the startup configuration. In case this happens, you have to manually save the **system-cpp-policy** policy map to the startup configuration. Use the **show running-config** privileged EXEC command to verify that it has been saved:

policy-map system-cpp-policy

The following table (System-Defined Values for CoPP) lists the class-maps that the system creates when you load the device. It lists the policer that corresponds to each class-map and one or more CPU queues that are grouped under each class-map. There is a one-to-one mapping of class-maps to policers; and one or more CPU queues map to a class-map. This is followed by another table (CPU Queues and Associated Features), which lists features associated with each CPU queue.

#### **Table 1: System-Defined Values for CoPP**

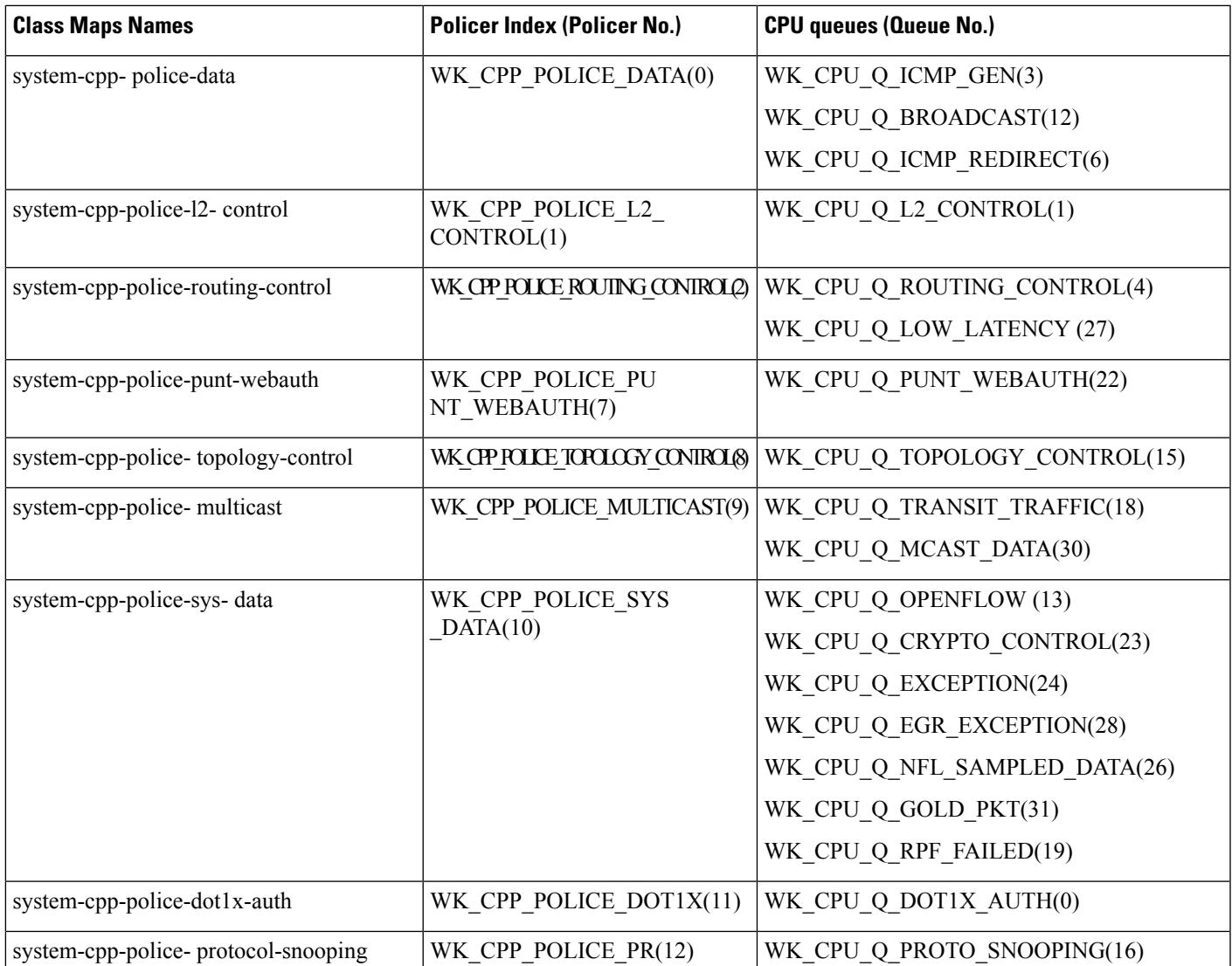

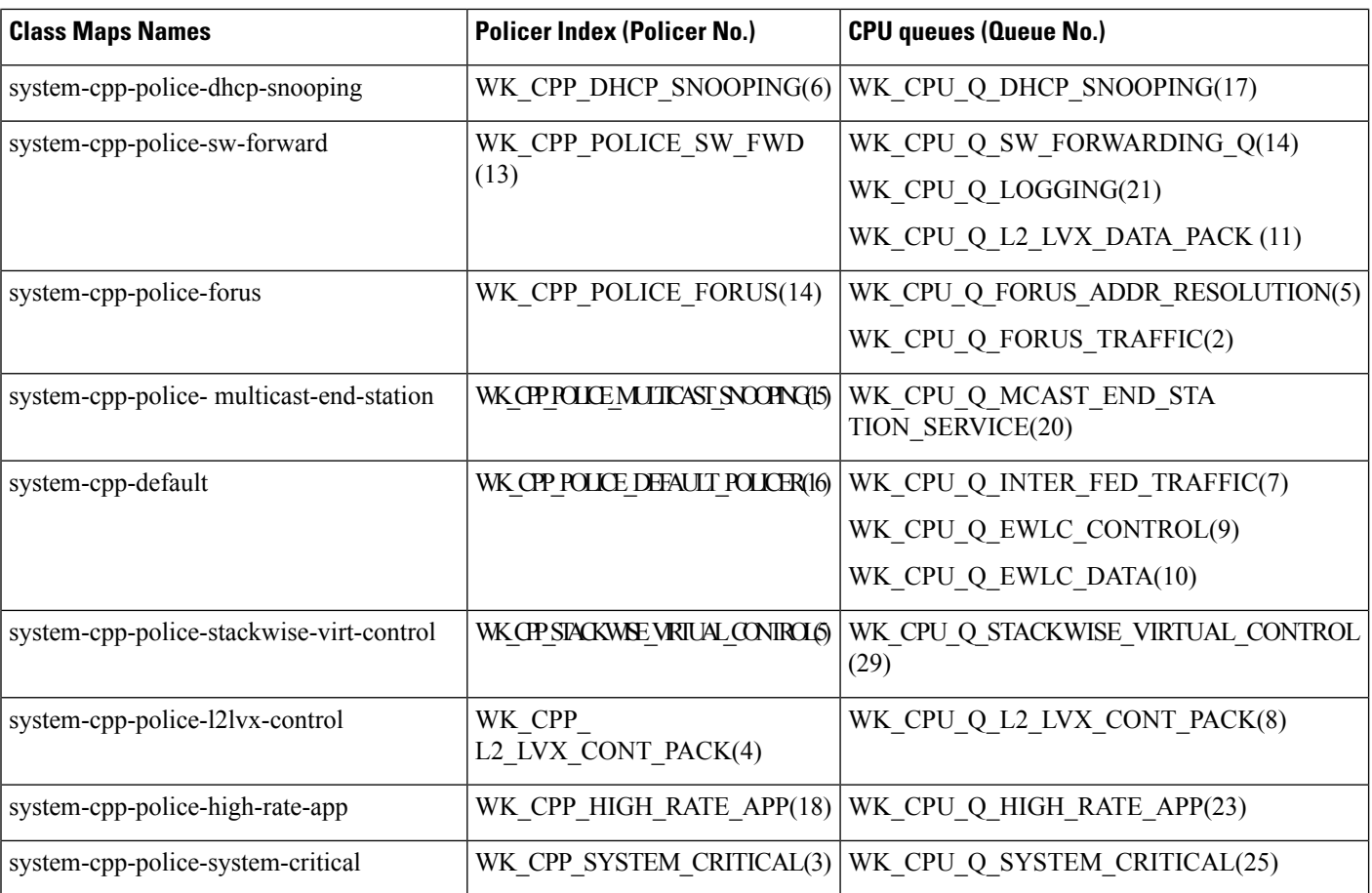

The following table lists the CPU queues and the feature(s) associated with each CPU queue.

**Table 2: CPU Queues and Associated Features**

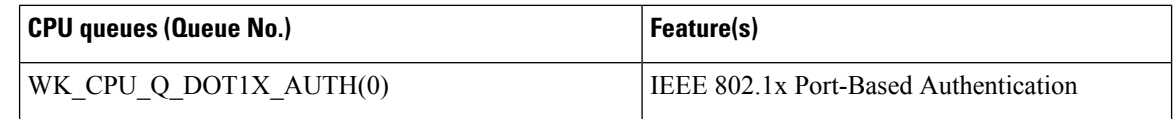

 $\mathbf l$ 

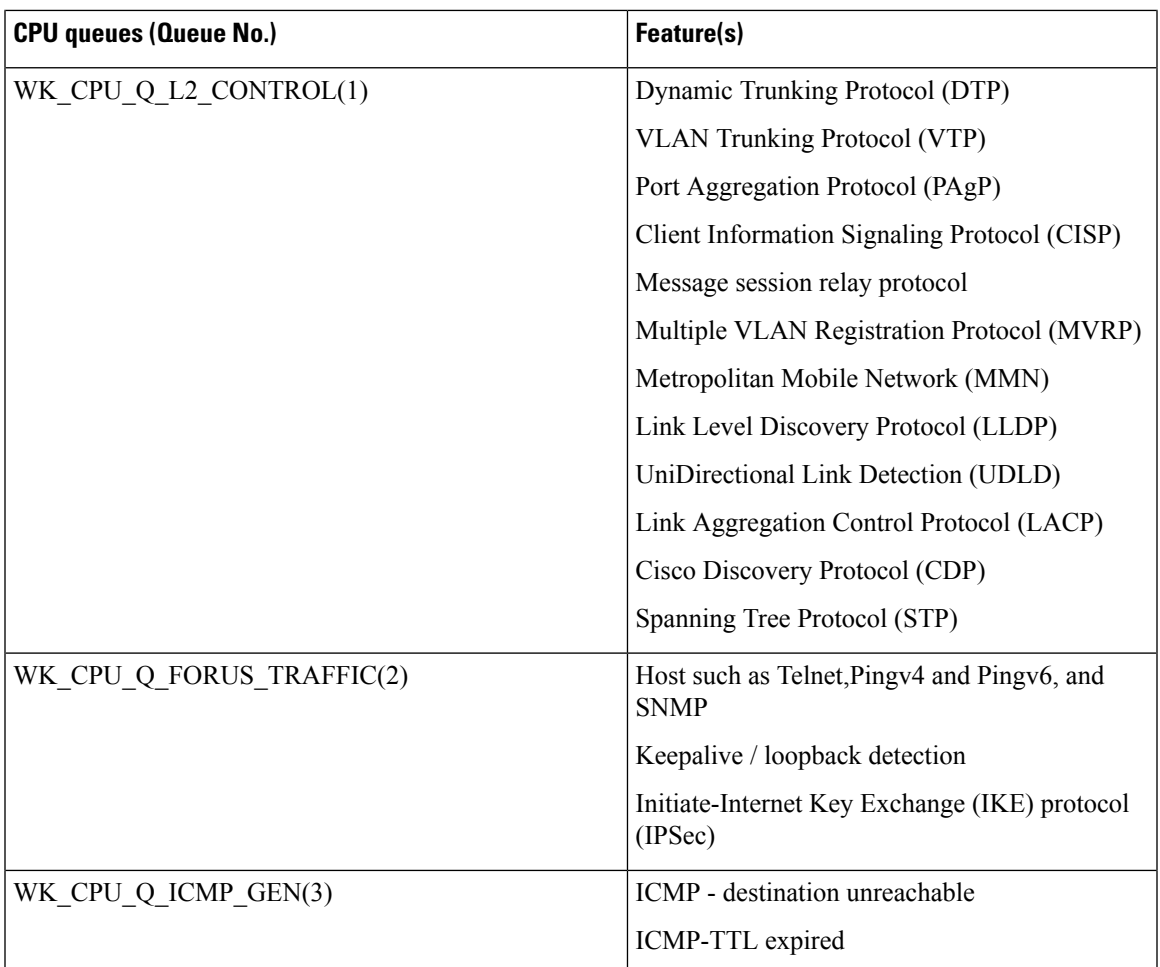

L

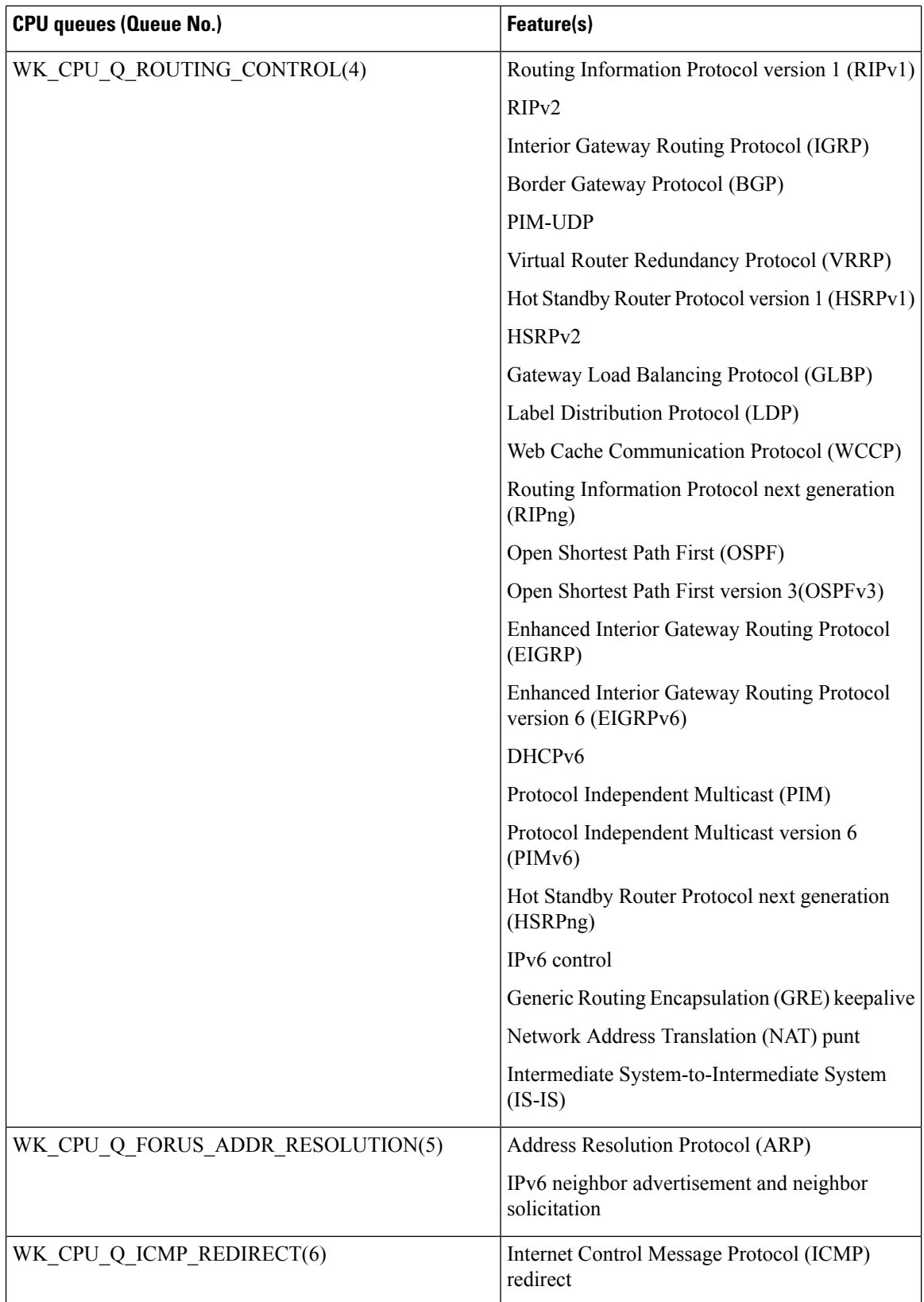

i.

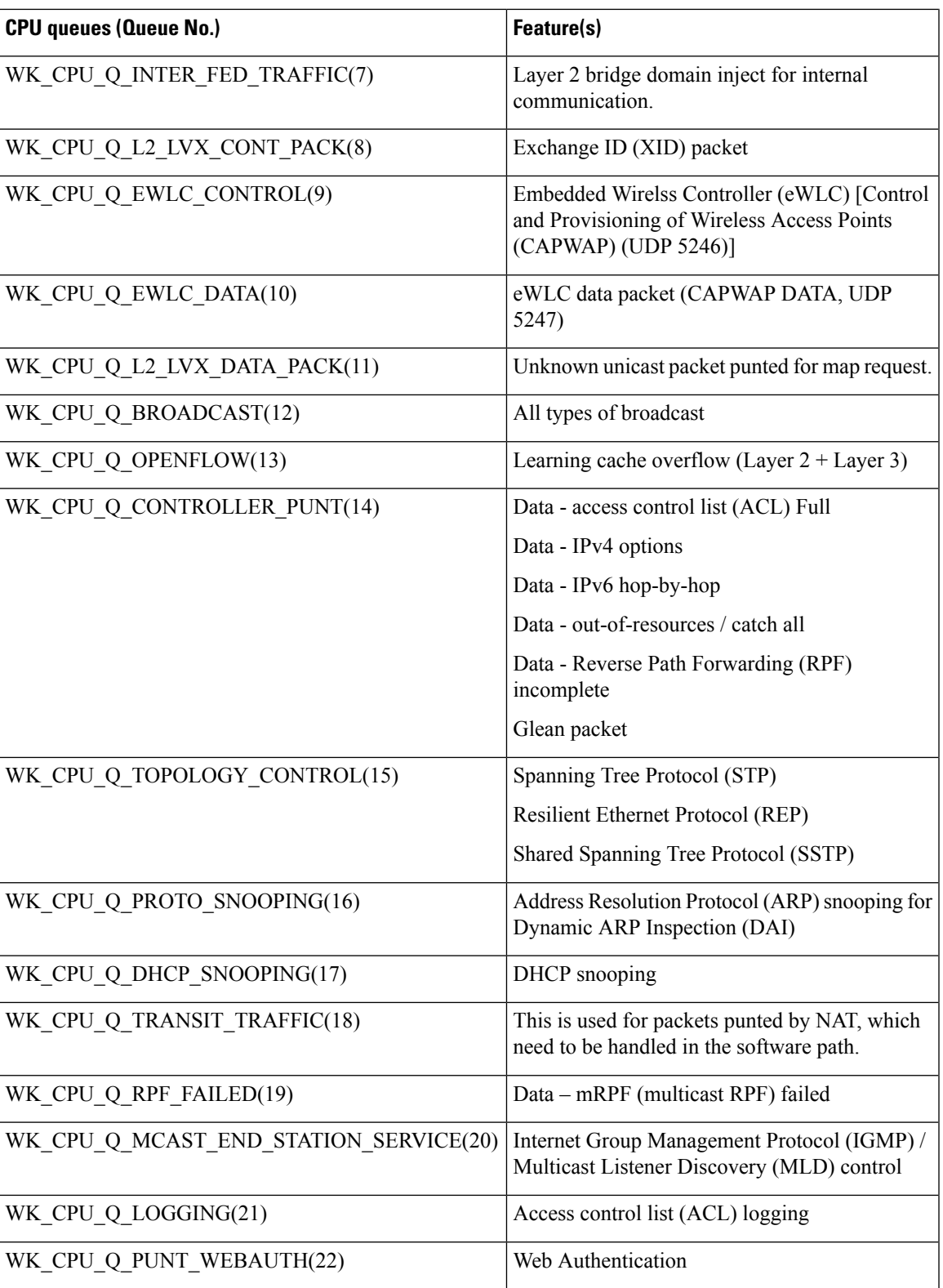

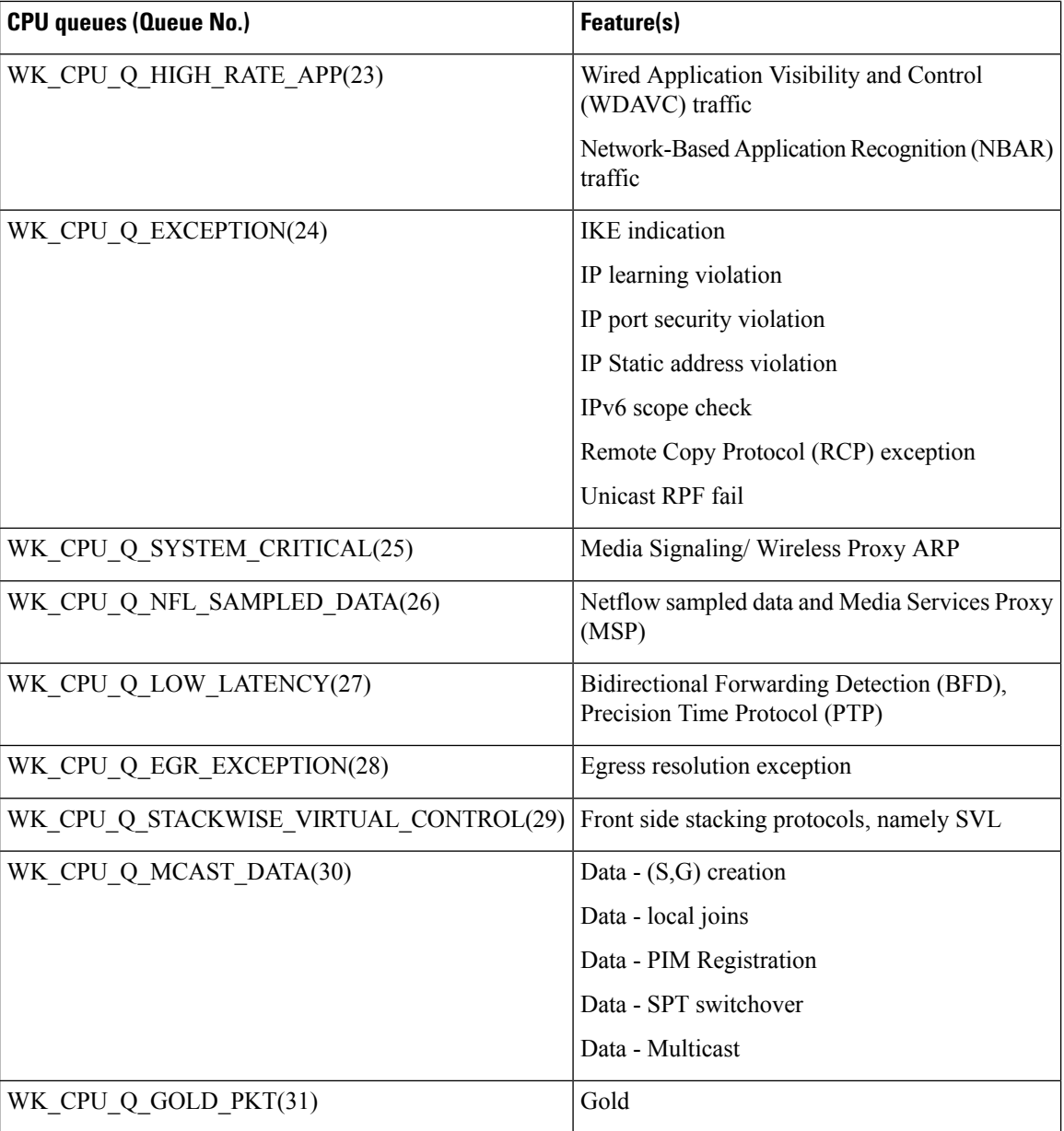

## **User-Configurable Aspects of CoPP**

You can perform these tasks to manage control plane traffic:

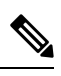

**Note** All system-cpp-policy configurations must be saved so they are retained after reboot.

### **Enable or Disable a Policer for CPU Queues**

Enable a policer for a CPU queue, by configuring a policer action (in packets per second) under the corresponding class-map, within the system-cpp-policy policy-map.

Disable a policer for CPU queue, by removing the policer action under the corresponding class-map, within the system-cpp-policy policy-map.

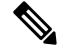

**Note**

If a default policer is already present, carefully consider and control its removal; otherwise the system may see a CPU hog or other anomalies, such as control packet drops.

#### **Change the Policer Rate**

You can do this by configuring a policer rate action (in packets per second), under the corresponding class-map, within the system-cpp-policy policy-map.

#### **Set Policer Rates to Default**

Set the policer for CPU queues to their default values, by entering the **cppsystem-default** command in global configuration mode.

### **Upgrading or Downgrading the Software Version**

### **Software Version Upgrades and CoPP**

When you upgrade the software version on your device, the system checks and make the necessary updates as required for CoPP (For instance, it checks for the system-cpp-policy policy map and creates it if missing). You may also have to complete certain tasks before or after the upgrade activity. This is to ensure that any configuration updates are reflected correctly and CoPP continues to work as expected. Depending on the method you use to upgrade the software, upgrade-related tasks may be optional or recommended in some scenarios, and mandatory in others.

The system actions and user actions for an upgrade, are described here. Also included, are any release-specfic caveats.

#### **System Actions for an Upgrade**

When you upgrade the software version on your device, the system performs these actions. This applies to all upgrade methods:

- If the device did not have a system-cpp-policy policy map before upgrade, then on upgrade, the system creates a default policy map.
- If the device had a system-cpp-policy policy map before upgrade, then on upgrade, the system does not re-generate the policy.

#### **User Actions for an Upgrade**

User actions for an upgrade – depending on upgrade method:

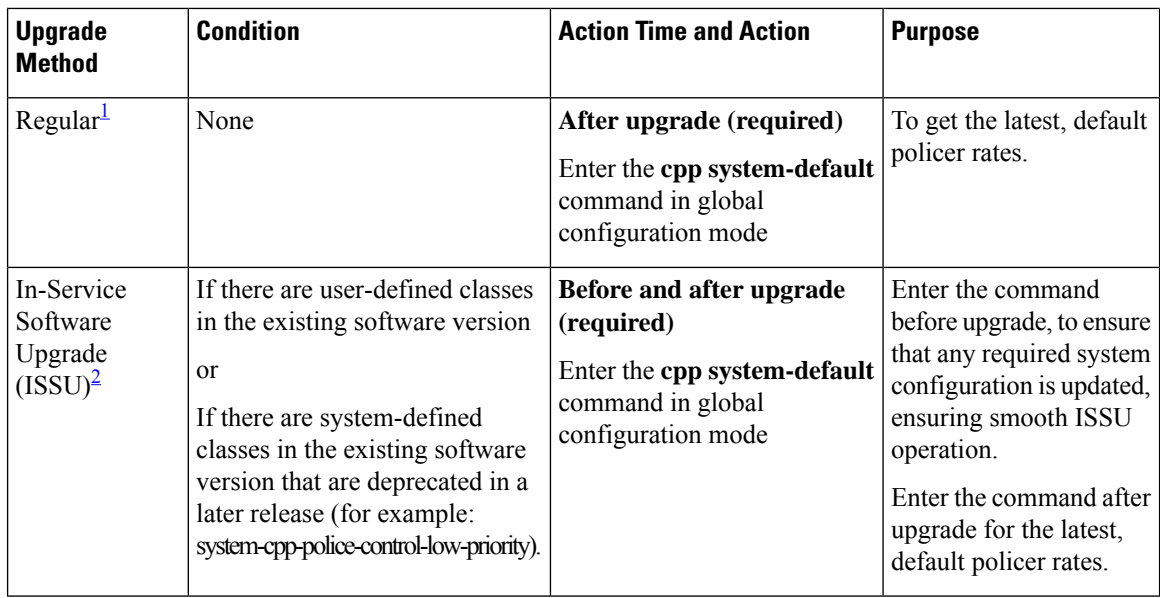

<span id="page-9-1"></span><span id="page-9-0"></span> $1$  Refers to a software upgrade method that involves a reload of the switch. Can be install or bundle mode. <sup>2</sup> ISSU is supported only from one extended maintenance release to another. For more information, see [In-Service](https://www.cisco.com/c/en/us/td/docs/switches/lan/catalyst_standalones/b-in-service-software-upgrade-issu.html) Software Upgrade (ISSU).

### **Software Version Downgrades and CoPP**

The system actions and user actions for a downgrade, are described here.

#### **System Actions for a Downgrade**

When you downgrade the software version on your device, the system performs these actions. This applies to all downgrade methods:

• The system retains the system-cpp-policy policy map on the device, and installs it on the control plane.

#### **User Actions for a Downgrade**

User actions for a downgrade:

<span id="page-9-3"></span><span id="page-9-2"></span>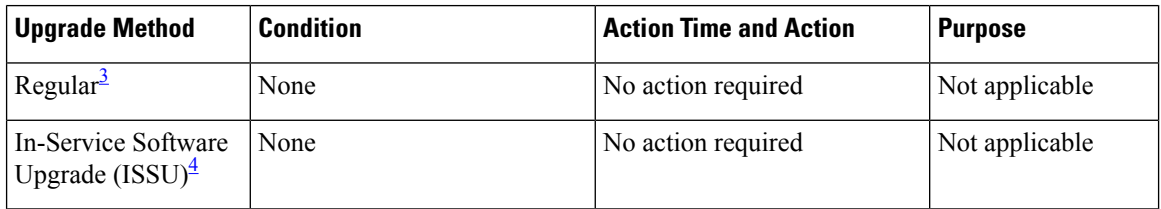

<sup>3</sup> Refers to a software upgrade method that involves a reload of the switch. Can be install or bundle mode. <sup>4</sup> ISSU downgrades are not supported.

If you downgrade the software version and then upgrade, the system action and user actions that apply are the same as those mentioned for upgrades.

# <span id="page-10-0"></span>**How to Configure CoPP**

## **Enabling a CPU Queue or Changing the Policer Rate**

The procedure to enable a CPU queue and change the policer rate of a CPU queue is the same. Follow these steps:

### **Procedure**

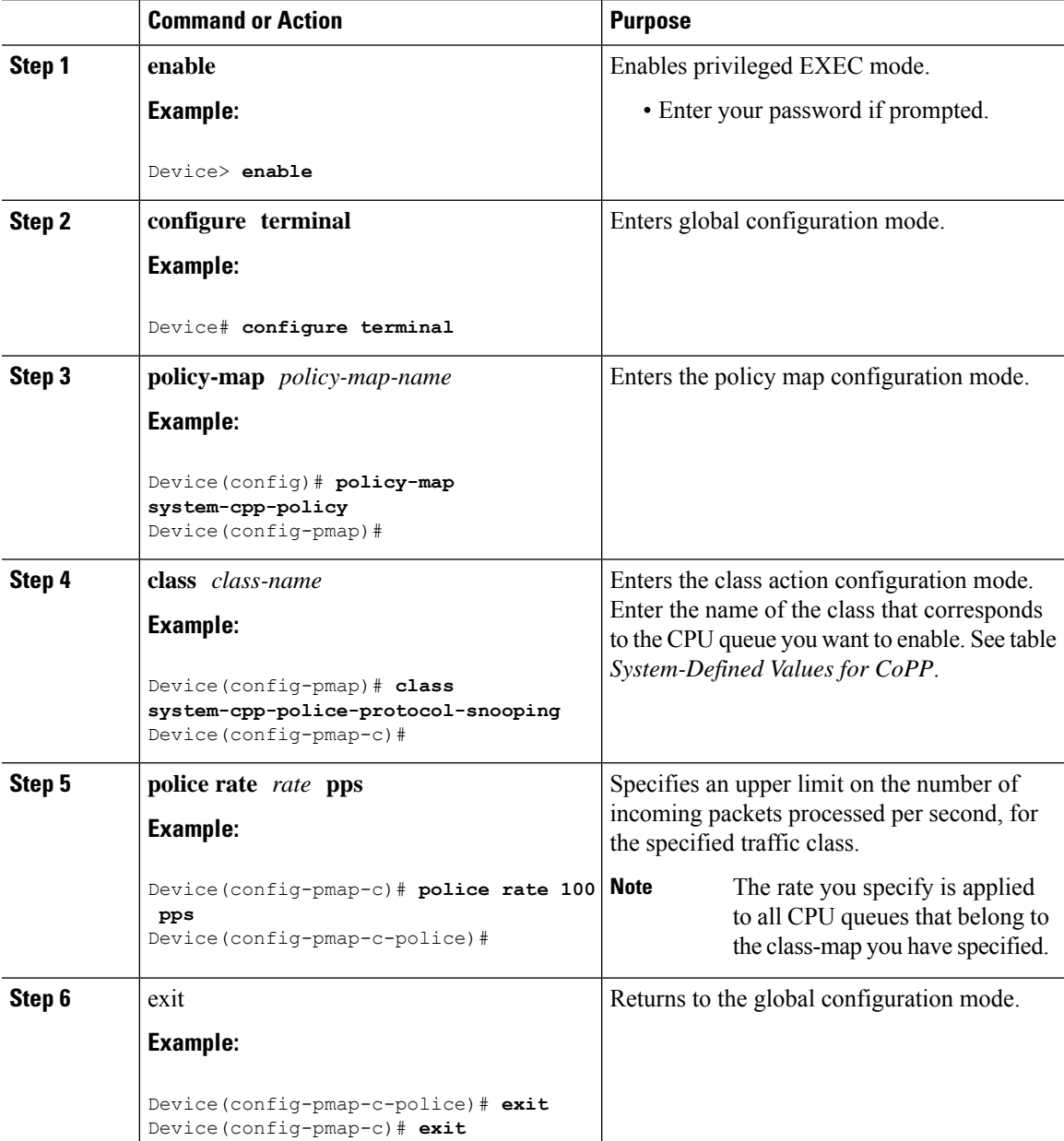

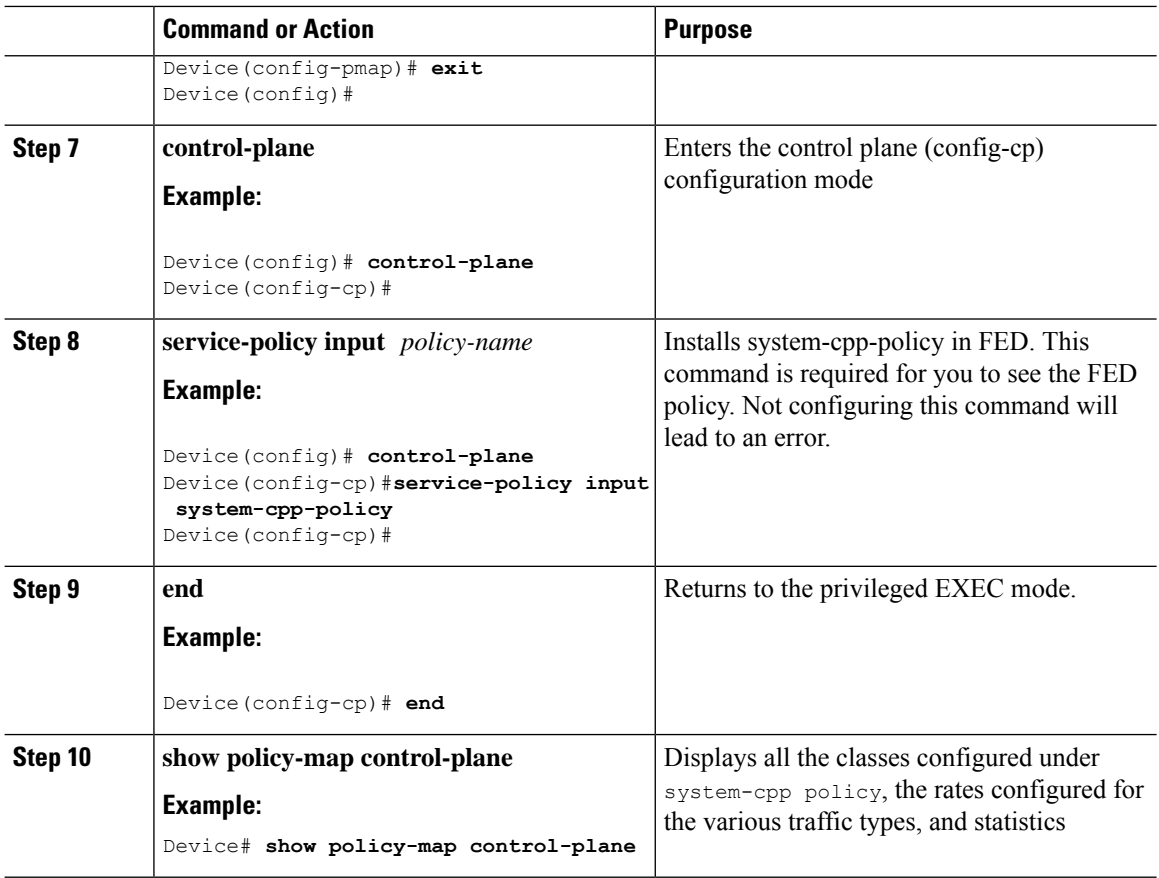

# **Disabling a CPU Queue**

Follow these steps to disable a CPU queue:

### **Procedure**

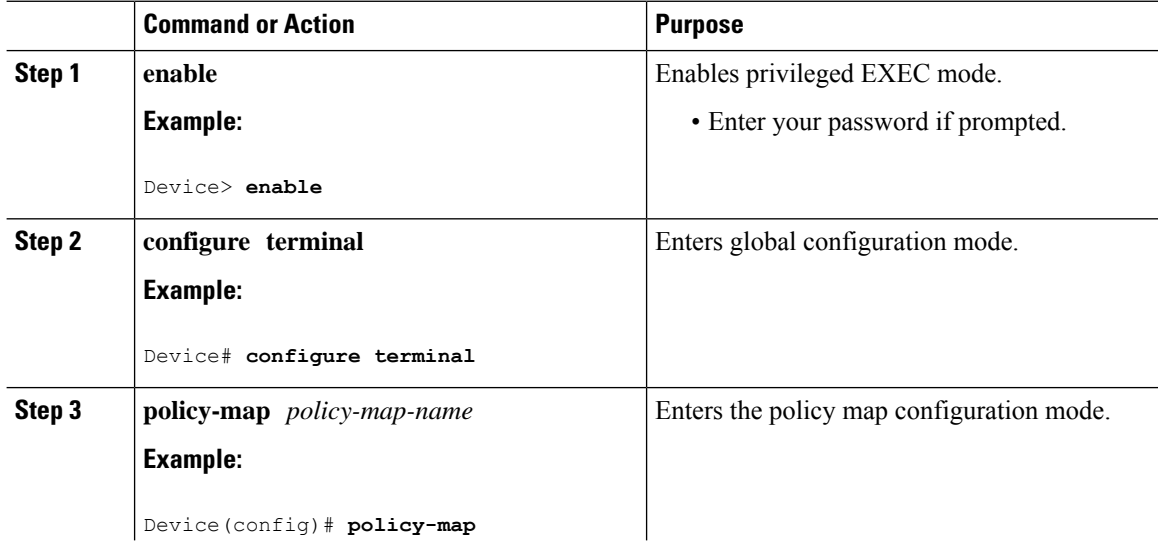

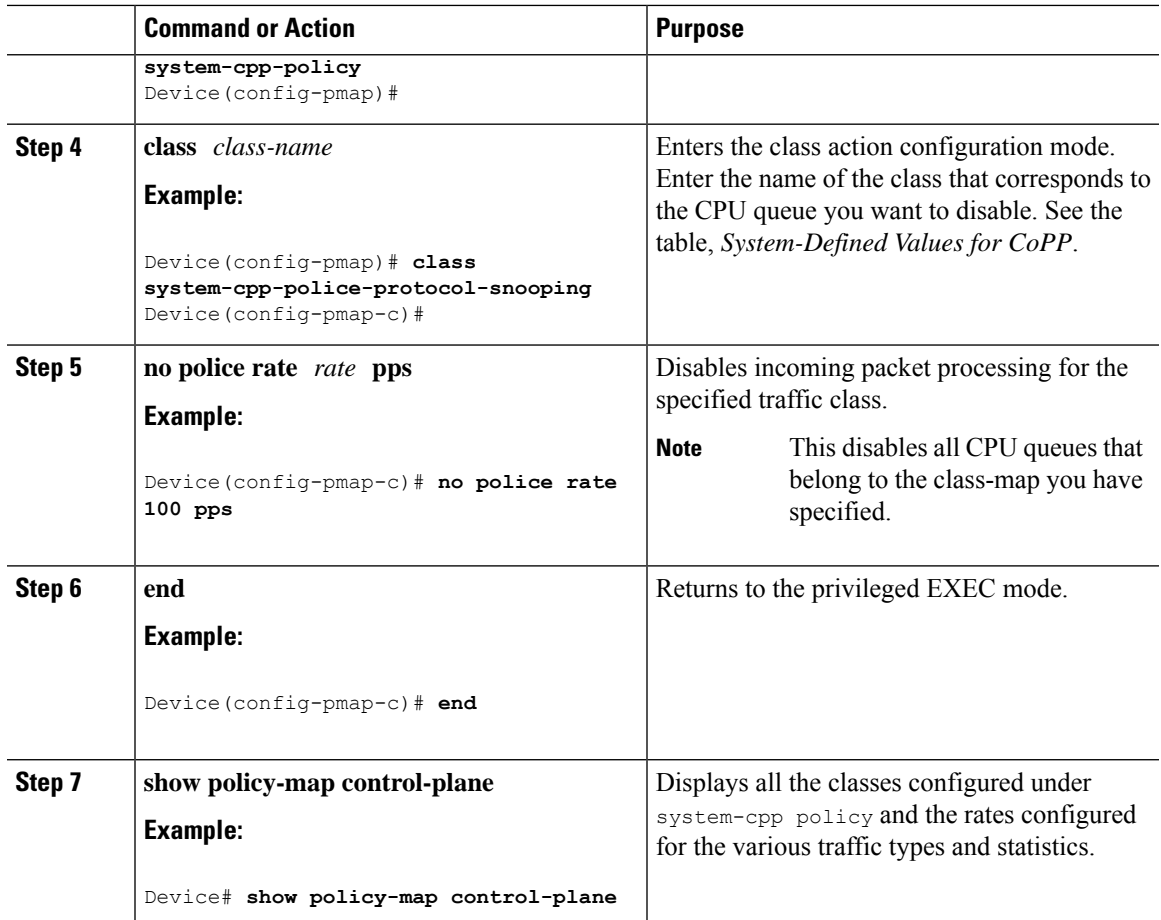

# **Setting the Default Policer Rates for All CPU Queues**

Follow these steps to set the policer rates for all CPU queues to their default rates:

### **Procedure**

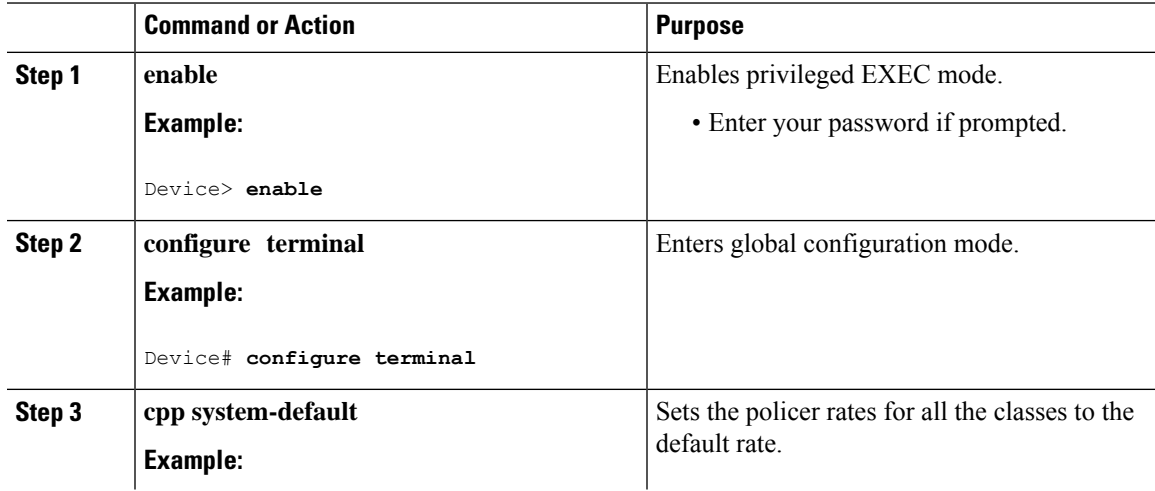

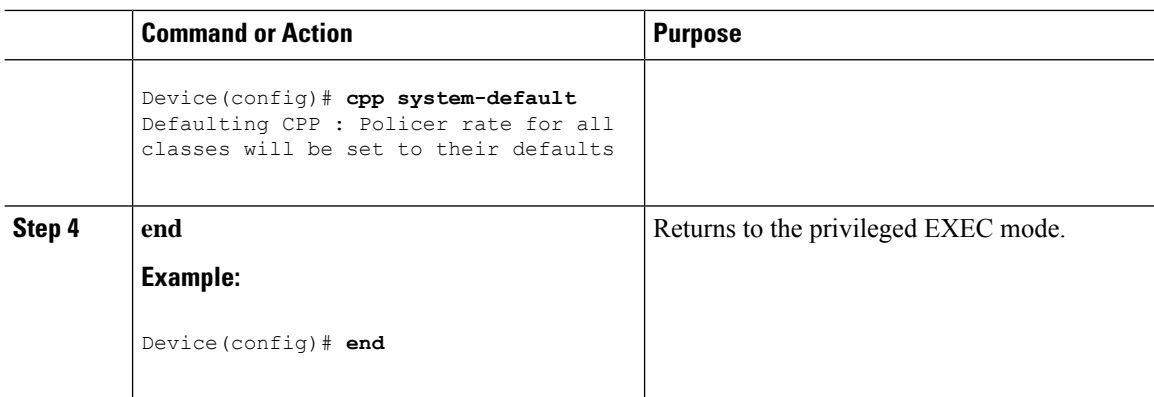

# <span id="page-13-0"></span>**Configuration Examples for CoPP**

## **Example: Enabling a CPU Queue or Changing the Policer Rate of a CPU Queue**

This example shows how to enable a CPU queue or to change the policer rate of a CPU queue. Here the **class system-cpp-police-protocol-snooping** CPU queue is enabled with the policer rate of **2000 pps** .

```
Device> enable
Device# configure terminal
Device(config)# policy-map system-cpp-policy
Device(config-pmap)# class system-cpp-police-protocol-snooping
Device(config-pmap-c)# police rate 2000 pps
Device(config-pmap-c-police)# end
Device# show policy-map control-plane
Control Plane
  Service-policy input: system-cpp-policy
    <output truncated>
   Class-map: system-cpp-police-dot1x-auth (match-any)
      0 packets, 0 bytes
      5 minute offered rate 0000 bps, drop rate 0000 bps
     Match: none
      police:
         rate 1000 pps, burst 244 packets
       conformed 0 bytes; actions:
         transmit
        exceeded 0 bytes; actions:
         drop
    Class-map: system-cpp-police-protocol-snooping (match-any)
      0 packets, 0 bytes
      5 minute offered rate 0000 bps, drop rate 0000 bps
      Match: none
      police:
         rate 2000 pps, burst 488 packets
```
Ш

```
conformed 0 bytes; actions:
     transmit
    exceeded 0 bytes; actions:
     drop
<output truncated>
Class-map: class-default (match-any)
 0 packets, 0 bytes
 5 minute offered rate 0000 bps, drop rate 0000 bps
 Match: any
```
## **Example: Disabling a CPU Queue**

This example shows how to disable a CPU queue. Here the **class system-cpp-police-protocol-snooping** CPU queue is disabled.

```
Device> enable
Device# configure terminal
Device(config)# policy-map system-cpp-policy
Device(config-pmap)# class system-cpp-police-protocol-snooping
Device(config-pmap-c)# no police rate 100 pps
Device(config-pmap-c)# end
Device# show running-config | begin system-cpp-policy
policy-map system-cpp-policy
 class system-cpp-police-data
 police rate 200 pps
 class system-cpp-police-sys-data
 police rate 100 pps
 class system-cpp-police-sw-forward
 police rate 1000 pps
 class system-cpp-police-multicast
 police rate 500 pps
 class system-cpp-police-multicast-end-station
 police rate 2000 pps
 class system-cpp-police-punt-webauth
 class system-cpp-police-l2-control
 class system-cpp-police-routing-control
 police rate 500 pps
 class system-cpp-police-control-low-priority
 class system-cpp-police-wireless-priority1
 class system-cpp-police-wireless-priority2
 class system-cpp-police-wireless-priority3-4-5
class system-cpp-police-topology-control
class system-cpp-police-dot1x-auth
class system-cpp-police-protocol-snooping
 class system-cpp-police-forus
 class system-cpp-default
```

```
<output truncated>
```
## **Example: Setting the Default Policer Rates for All CPU Queues**

This example shows how to set the policer rates for all CPU queues to their default and then verify the setting.

Device> **enable** Device# **configure terminal** Device(config)# **cpp system-default** Defaulting CPP : Policer rate for all classes will be set to their defaults Device(config)# **end**

#### Device# **show platform hardware fed switch 1 qos queue stats internal cpu policer**

============================================================================================

#### CPU Queue Statistics

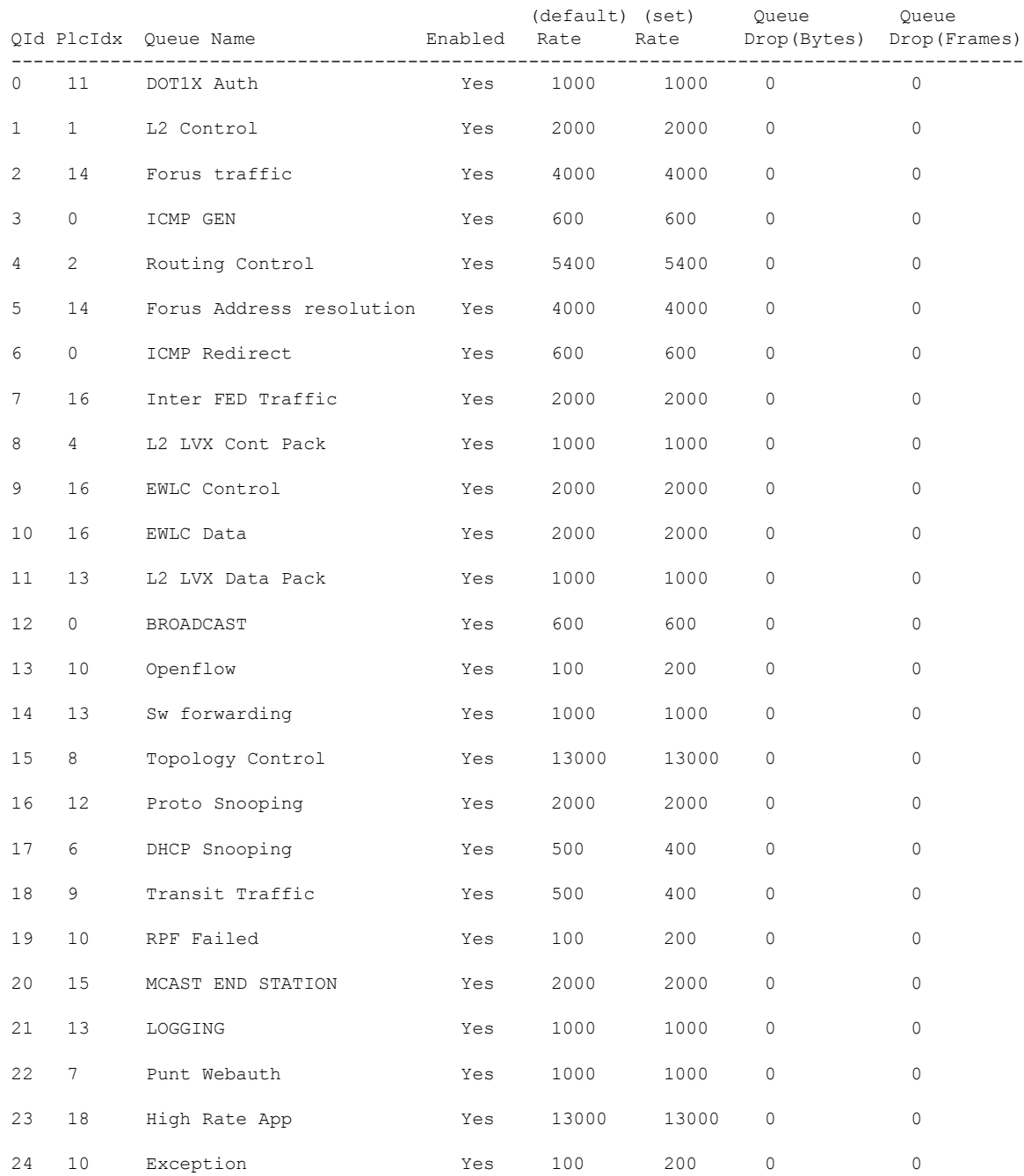

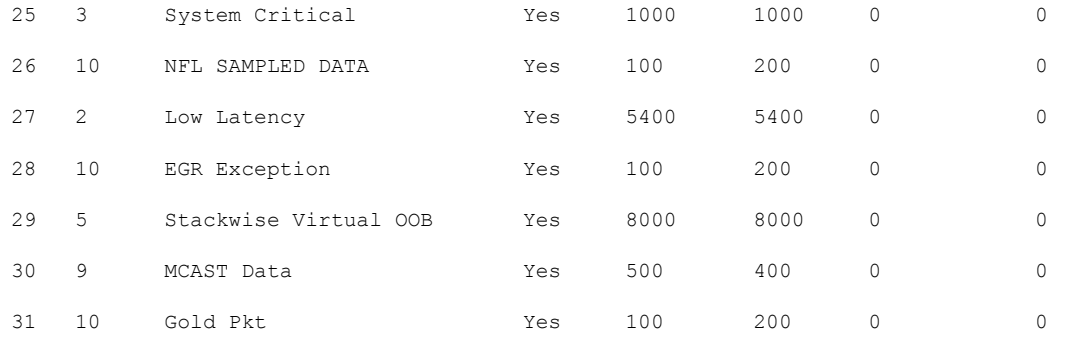

\* NOTE: CPU queue policer rates are configured to the closest hardware supported value

CPU Queue Policer Statistics

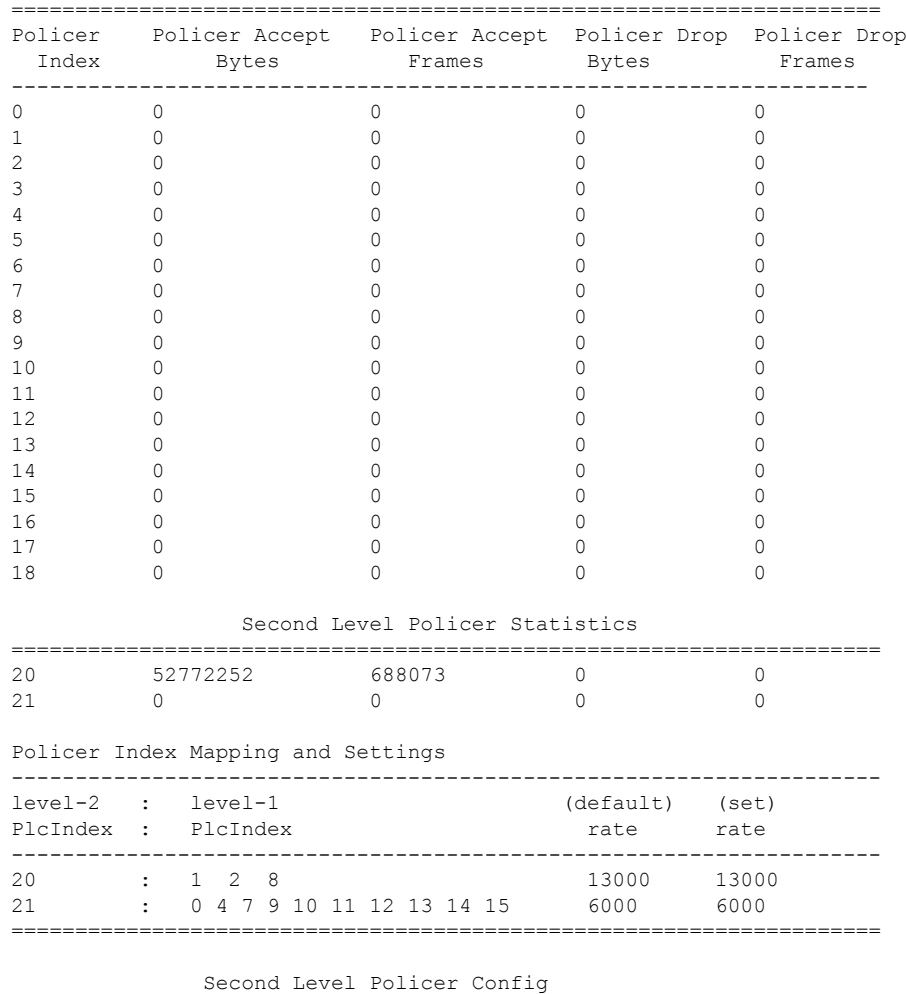

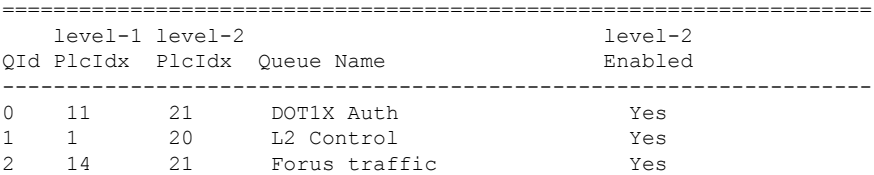

**Configuring Control Plane Policing**

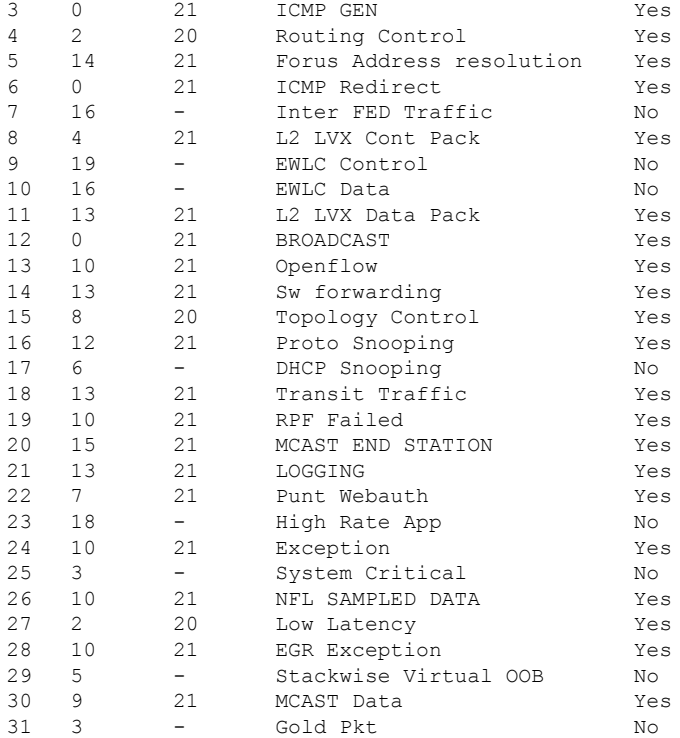

CPP Classes to queue map

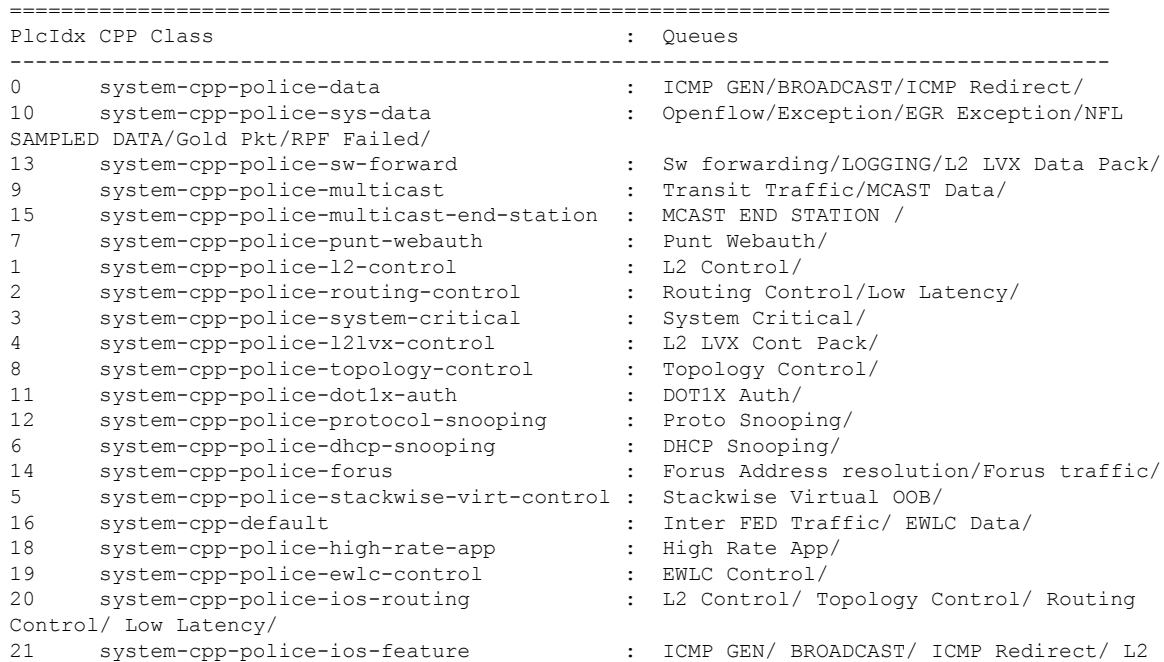

LVX Cont Pack/ Proto Snooping/ Punt Webauth/ MCAST Data/ Transit Traffic/ DOT1X Auth/ Sw forwarding/ LOGGING/ L2 LVX Data Pack/ Forus traffic/ Forus Address resolution/ MCAST END STATION / Openflow/ Exception/ EGR Exception/ NFL SAMPLED DATA/ RPF Failed/

# <span id="page-18-0"></span>**Monitoring CoPP**

Use these commands to display policer settings, such as, traffic types and policer rates (user-configured and default rates) for CPU queues:

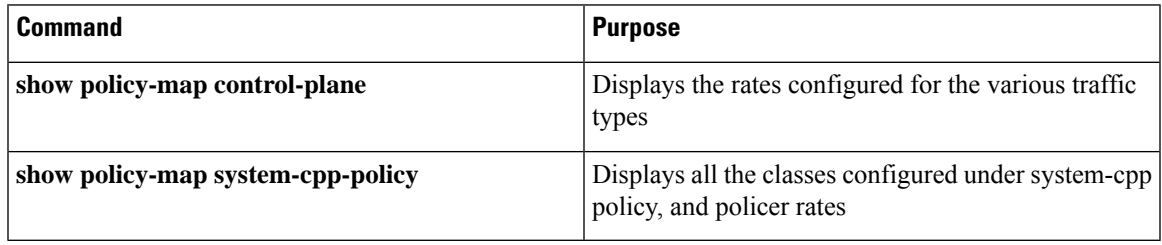

# <span id="page-18-1"></span>**Feature History for CoPP**

This table provides release and related information for the features explained in this module.

These features are available in all the releases subsequent to the one they were introduced in, unless noted otherwise.

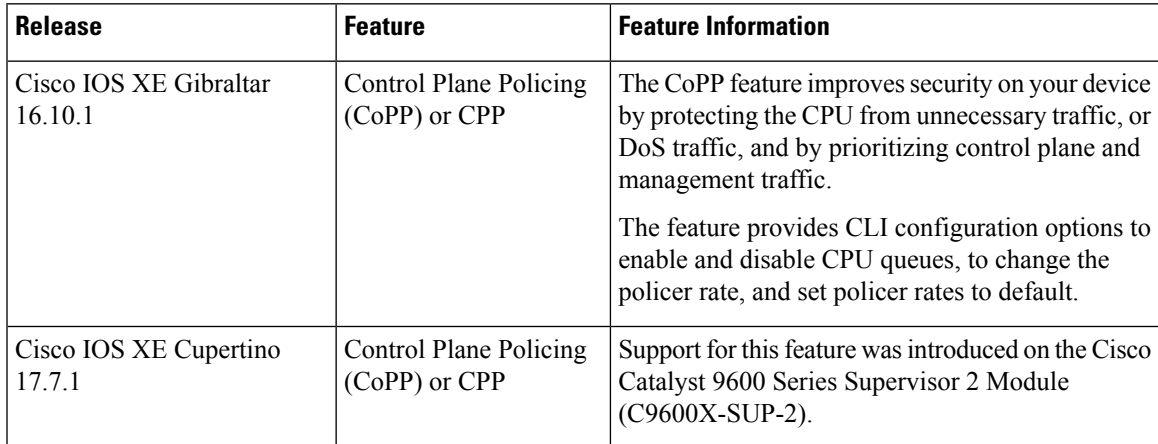

Use the Cisco Feature Navigator to find information about platform and software image support. To access Cisco Feature Navigator, go to <https://cfnng.cisco.com>.